# Tutorial 3 Jugant amb el teu nom

## pàg. 139 Llibre de l'alumnat

En aquest tutorial aprendràs a utilitzar les lletres com a personatges, per tal d'animar-les com més t'agradi. A continuació, veuràs diferents propostes d'animació.

Accedeix al lloc web *http://www.scratch.mit.edu*. Recorda't d'accedir-hi amb el teu nom d'usuari.

## Canvi de color a partir d'un clic

**1.** Tria una lletra i un fons d'escenari que et semblin bonics. Prèviament, elimina el gat de l'Scratch que el programa et dona per defecte.

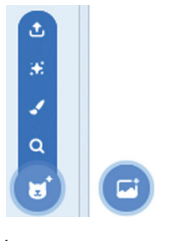

Tria un personatge. Tria un fons.

**2.** Implementa el programa següent:

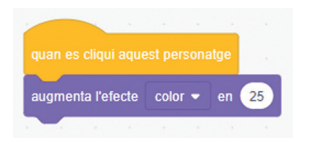

**3.** Per activar el programa has de fer clic a sobre de la lletra i veuràs els canvis que es produeixen.

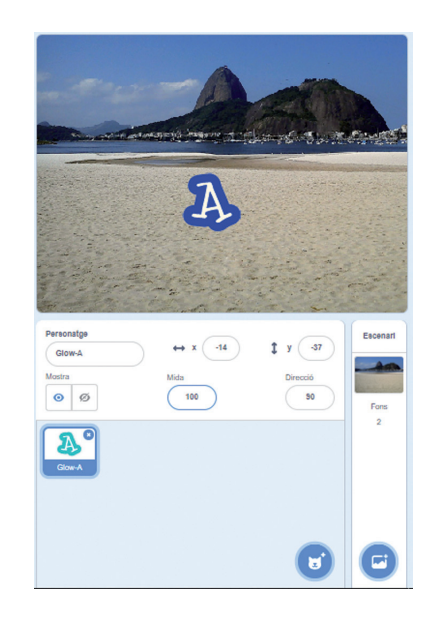

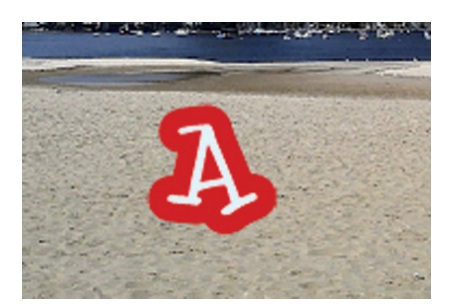

# Control de gir amb un clic

- **1.** Tria una lletra i un fons d'escenari que t'agradin. Prèviament, elimina el gat de l'Scratch que el programa et dona per defecte.
- **2.** Implementa amb l'Scratch el programa següent:

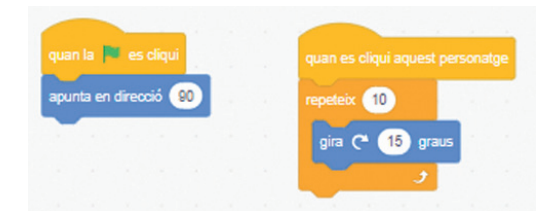

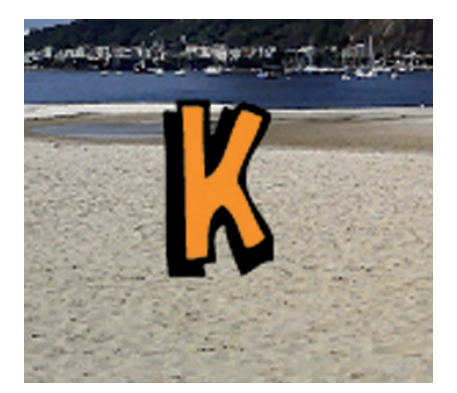

El programa de l'esquerra ens torna la lletra a la posició inicial.

**3.** Per veure com es mou la lletra a l'escenari, fes-hi clic a sobre repetides vegades.

### Fes que soni la música

- **1.** Tria una lletra i un fons d'escenari que t'agradin. Prèviament, elimina el gat de l'Scratch que el programa et dona per defecte.
- **2.** Per afegir sons, tria la pestanya del mateix nom i en la part inferior desplega el procediment per afegir un so de la biblioteca.

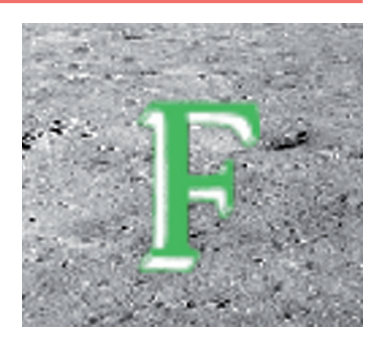

**3.** Fes el programa següent:

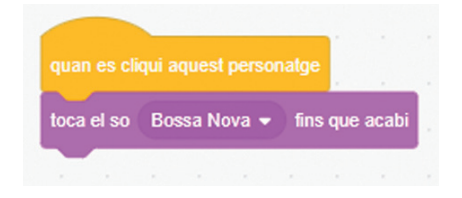

**4.** Comprova'n el funcionament clicant a sobre de la lletra.

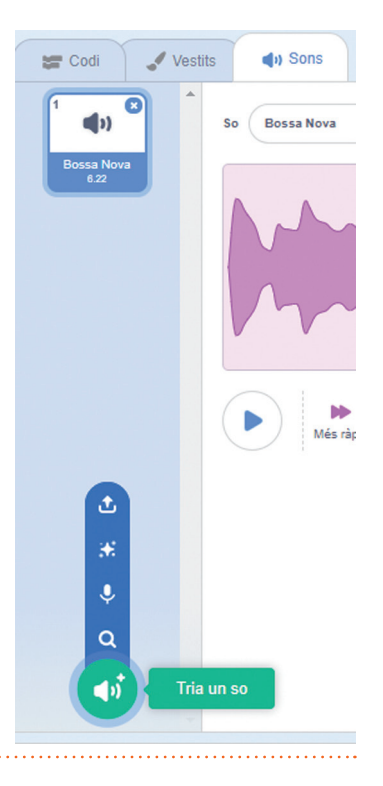

#### Fes que ballin les lletres

- **1.** Tria una lletra i un fons d'escenari que t'agradin. Prèviament, elimina el gat de l'Scratch que el programa et dona per defecte.
- **2.** Implementa el programa següent:

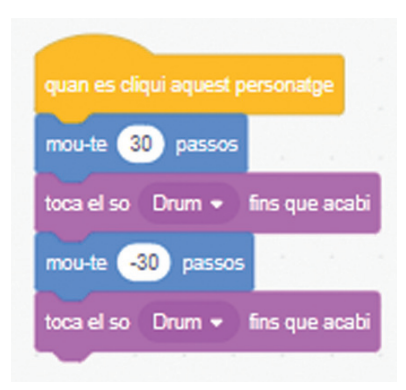

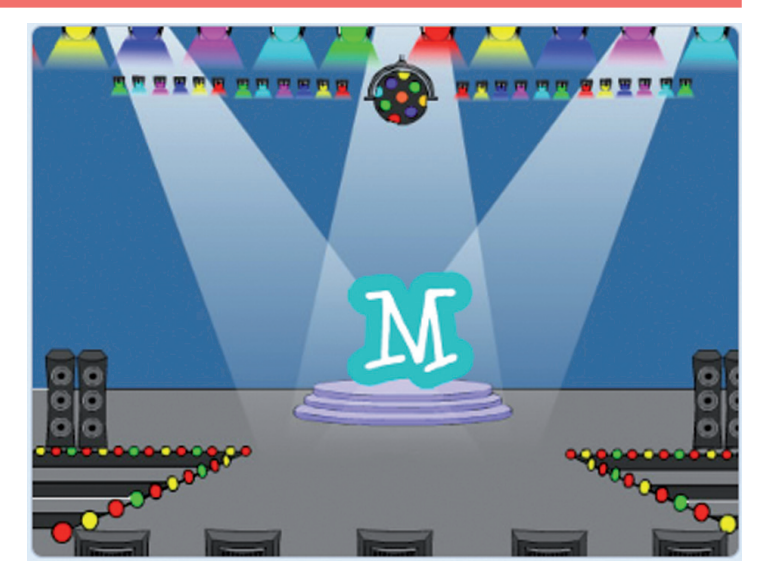

**3.** Prova'n el funcionament fent clic a sobre de la lletra que hem col·locat a l'escenari.

Fes que canviï la mida de la lletra i que s'arrossegui

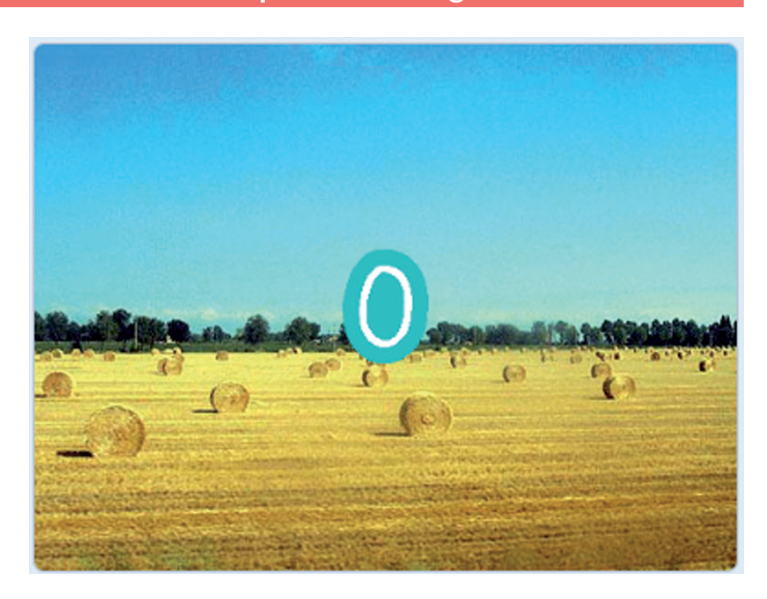

**1.** Tria una lletra i un fons d'escenari que t'agradin. Prèviament, elimina el gat de l'Scratch que el programa et dona per defecte.

© Editorial Teide **TECNOLOGIA**

- **2.** Implementa el programa següent:
- **3.** Prova'n el funcionament fent clic a sobre de la lletra que hem col·locat a l'escenari. Observa que primer la lletra augmenta i disminueix de mida. Després, llisca per l'escenari segons els moviments programats. (Mireu el primer tutorial.)

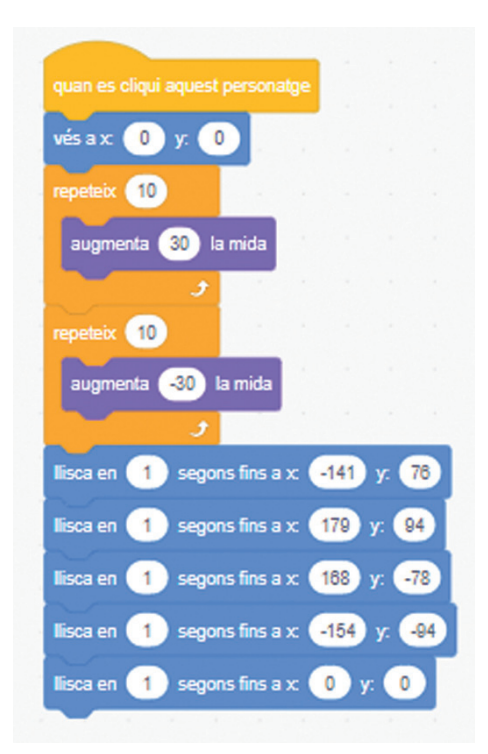